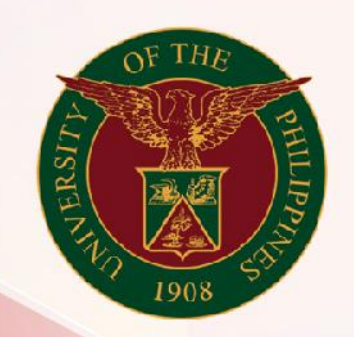

# University of the Philippines

# **SPCMIS**

**Supplies, Procurement, and Campus Management Information System** 

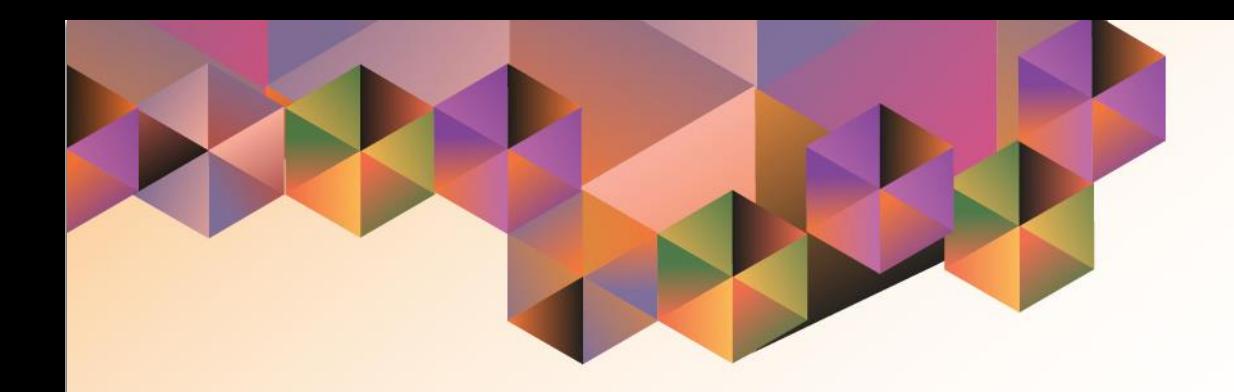

# Generation of UP Abstract of Quotation

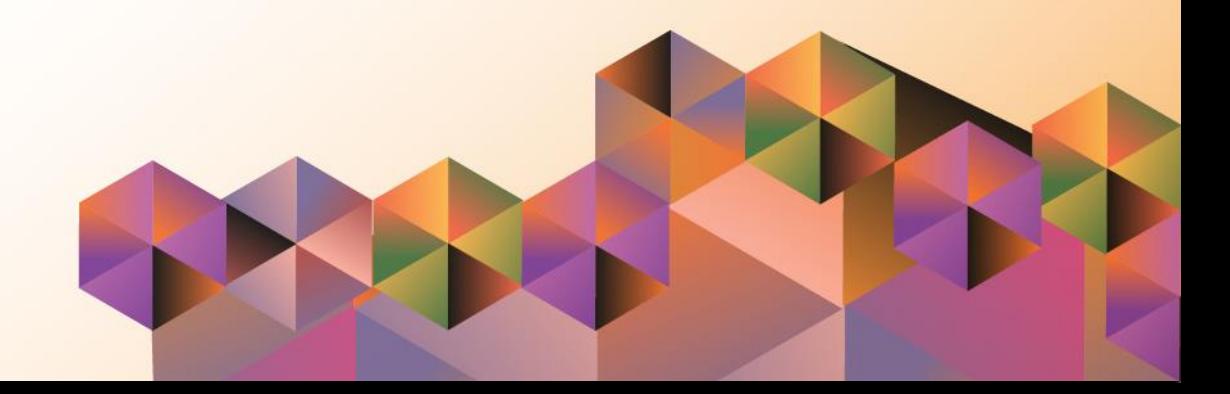

# **SPCMIS User Manual**

*iProcurement*

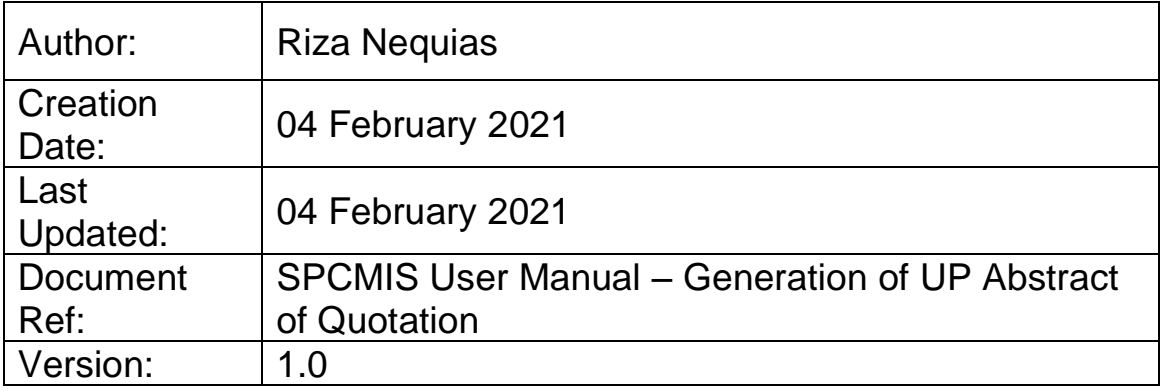

## **1. DOCUMENT CONTROL**

### **1.1 Change Record**

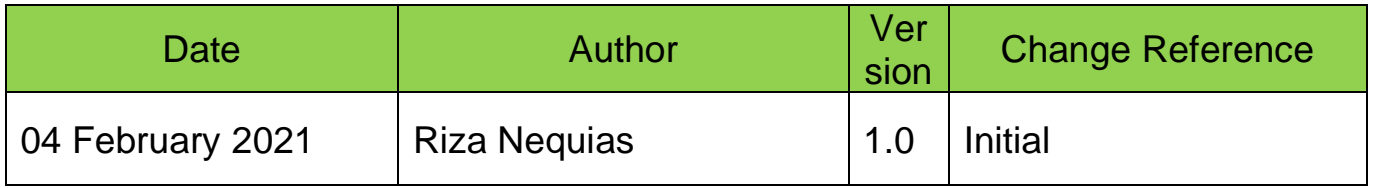

### **2. Description**

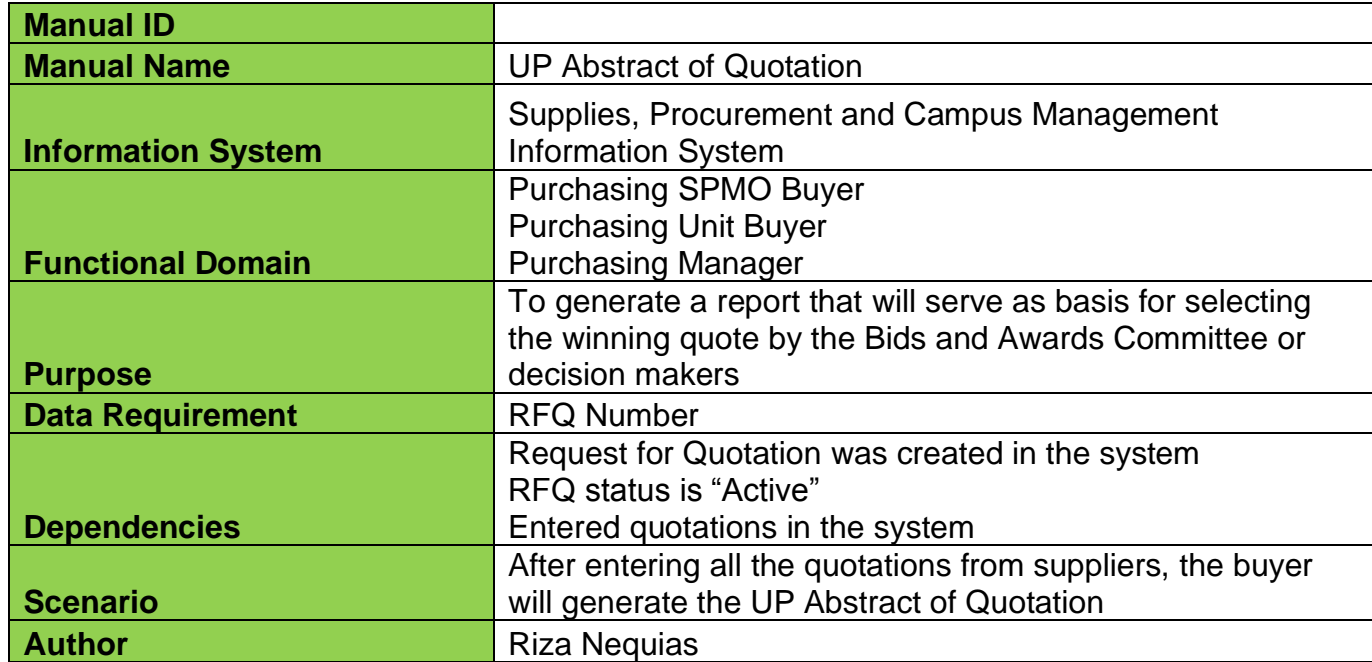

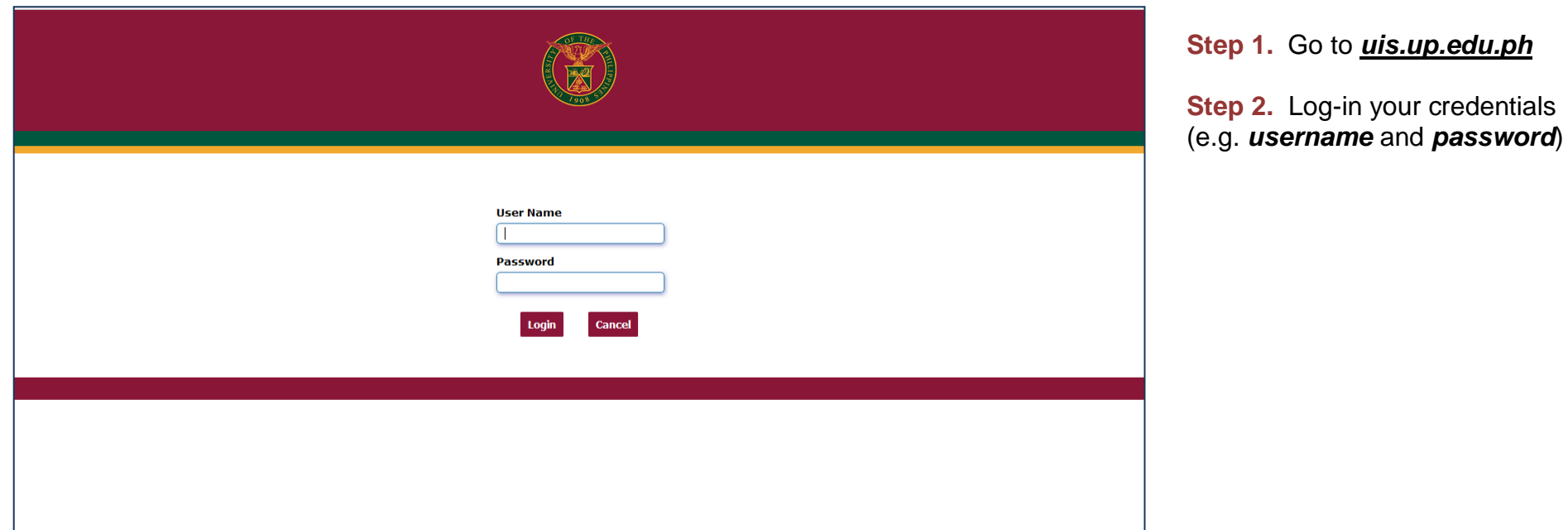

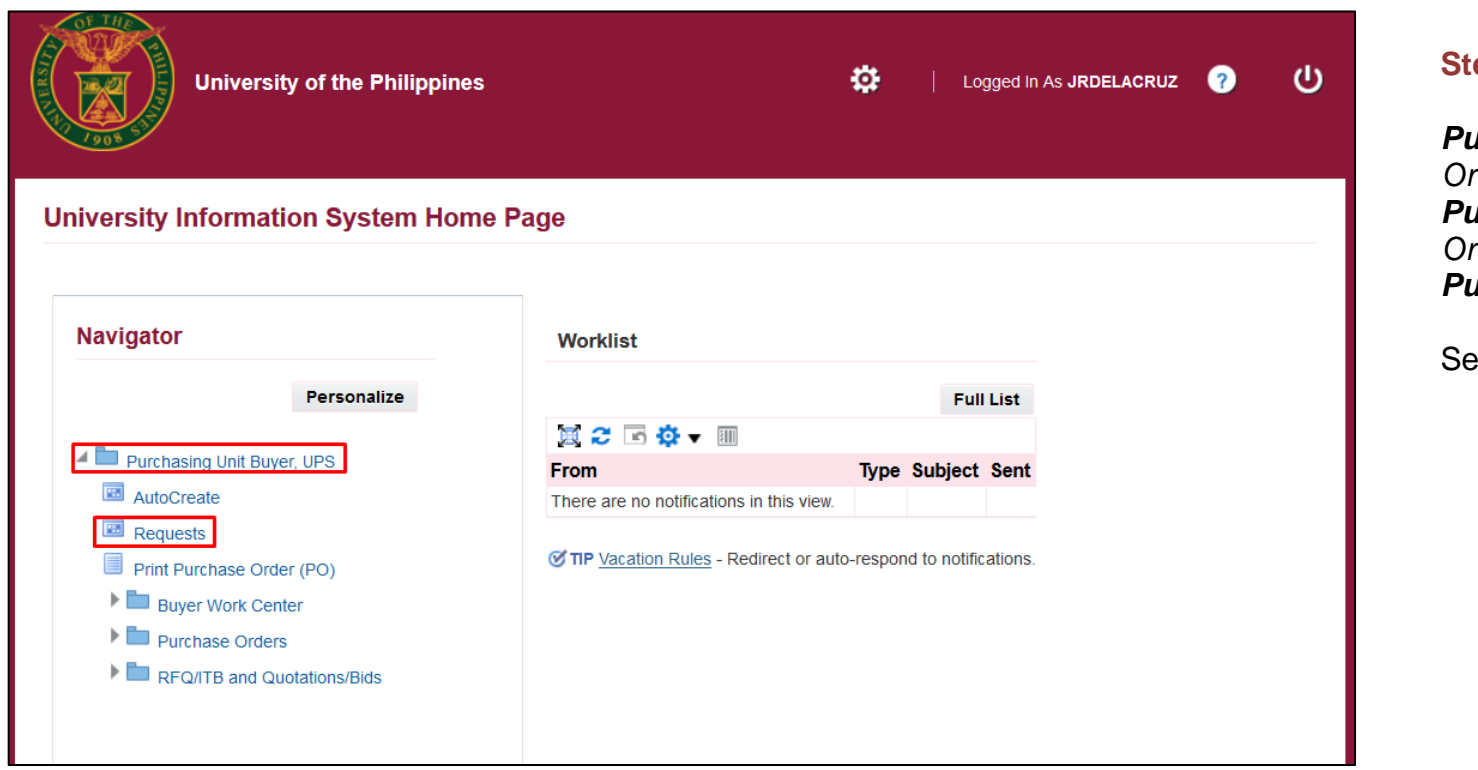

**Step 3.** On the homepage, select

*Purchasing Unit Buyer, <CU> Purchasing SPMO Buyer, <CU> Purchasing Manager, <CU>*

Select *Requests*

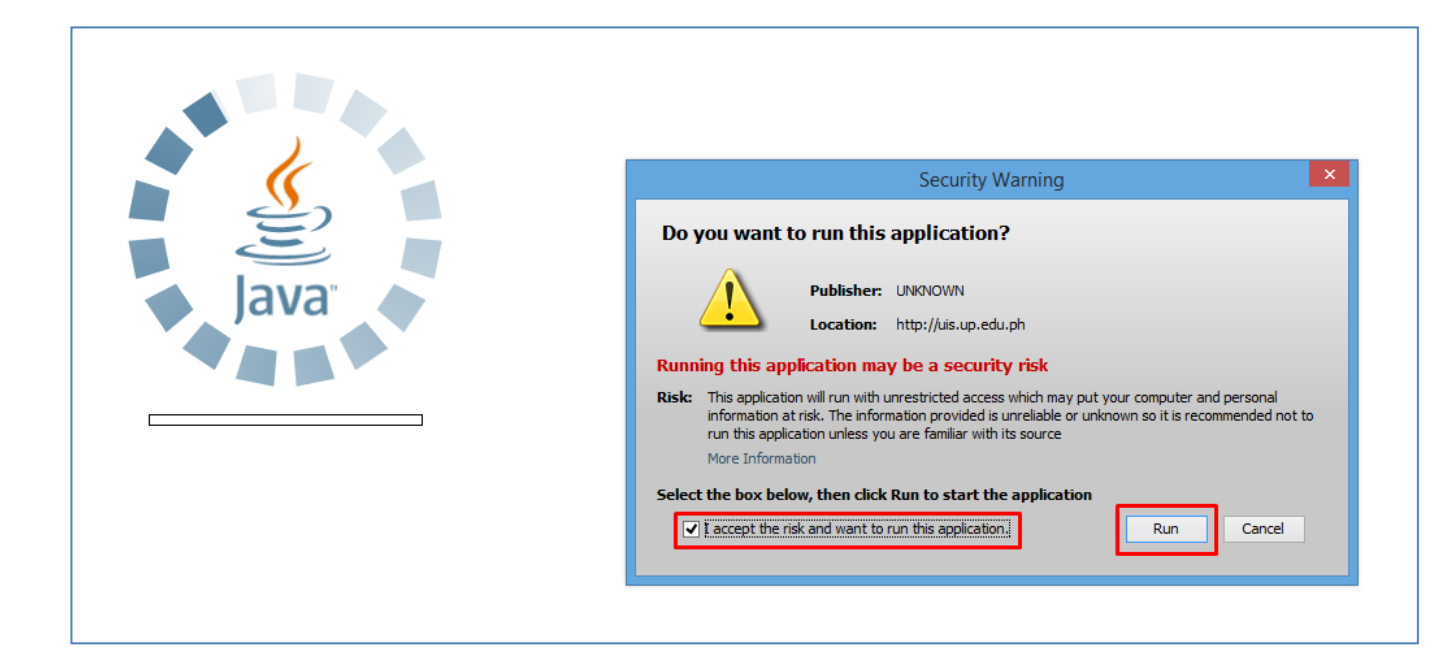

**Step 4.** The Java application will launch with a *Security Warning*.

Tick the checkbox and click *Run*.

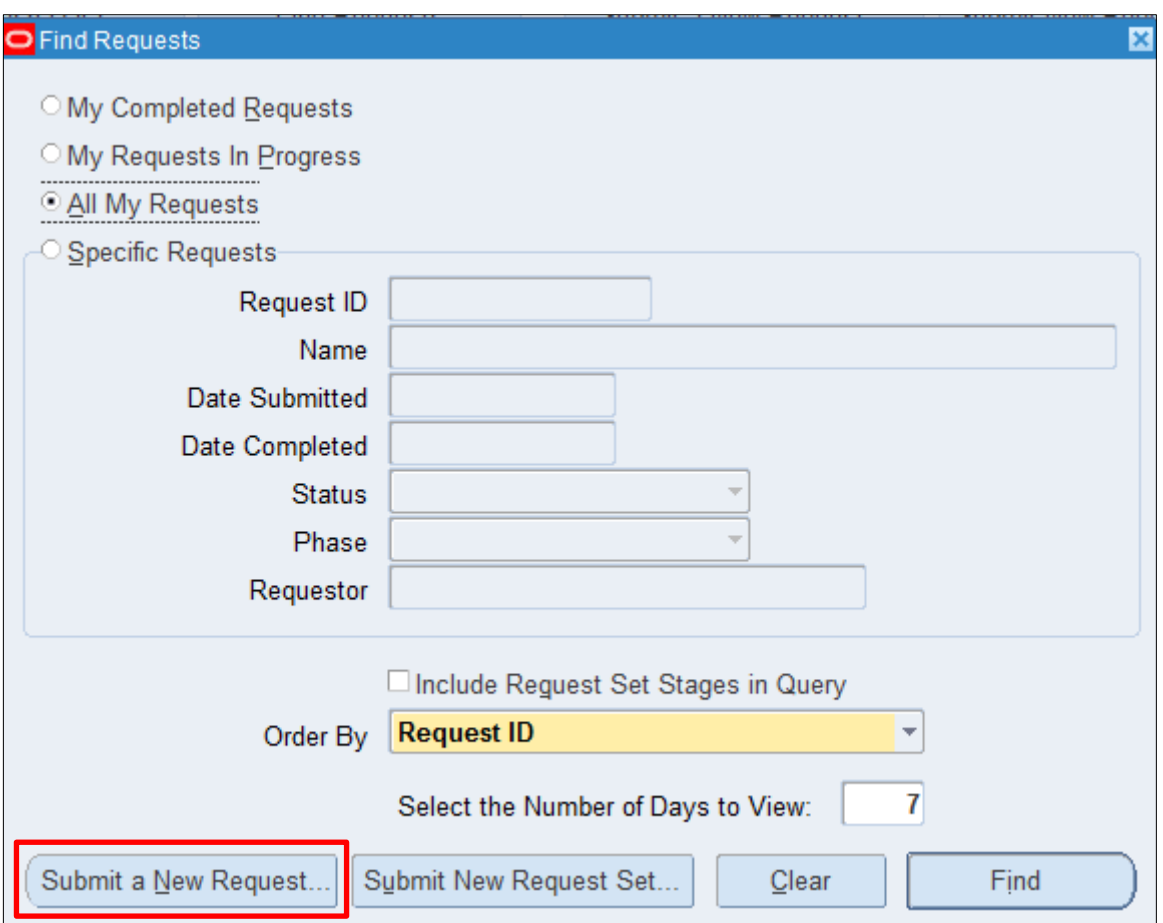

**Step 5.** The *Find Requests* window will open.

Click *Submit a New Request*.

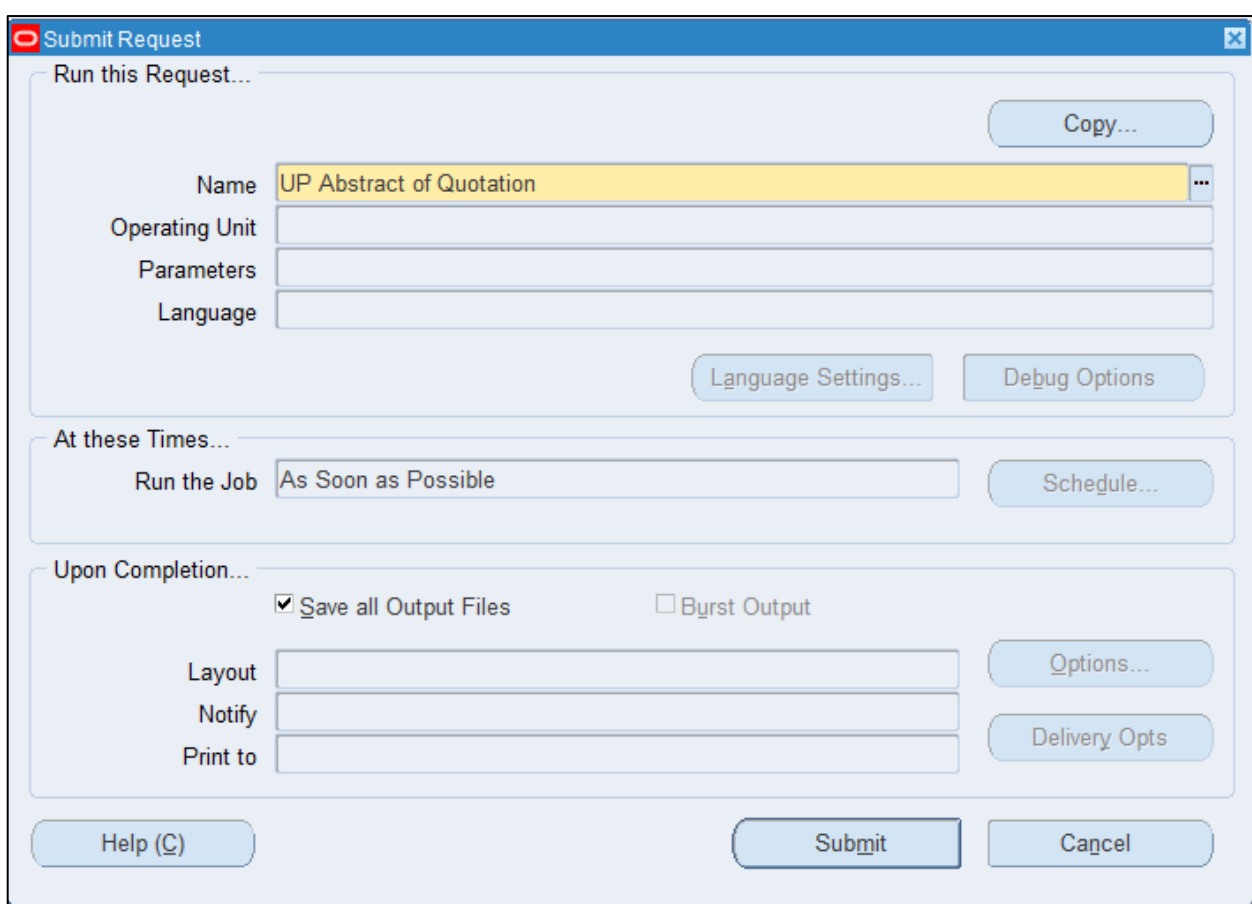

#### **Step 6.** On the *Name* field, click the *ellipsis (...)* to search for *UP Abstract of Quotation*

You may type *UP%Abs%Quo%* then press *Tab* on the keyboard.

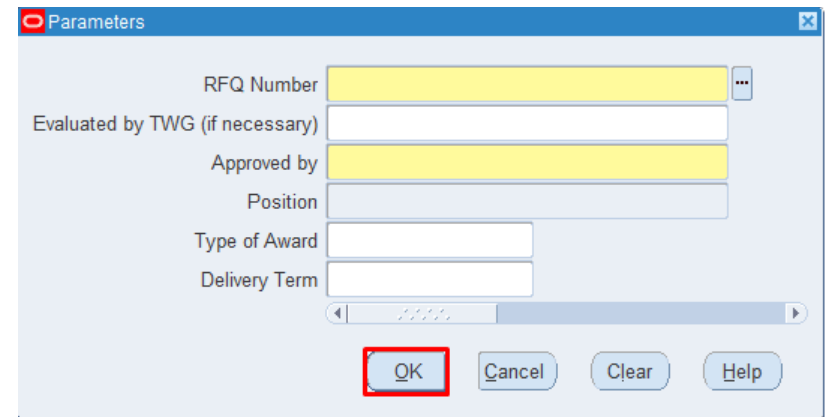

**Step 7.** The *Parameter* window will appear.

Fill out the necessary information.

- *RFQ Number*
- *Evaluated by TWG (if necessary)*
- *Approved by*
- *Position*
- *Type of Award*
- *Delivery Term*

Then click *OK.*

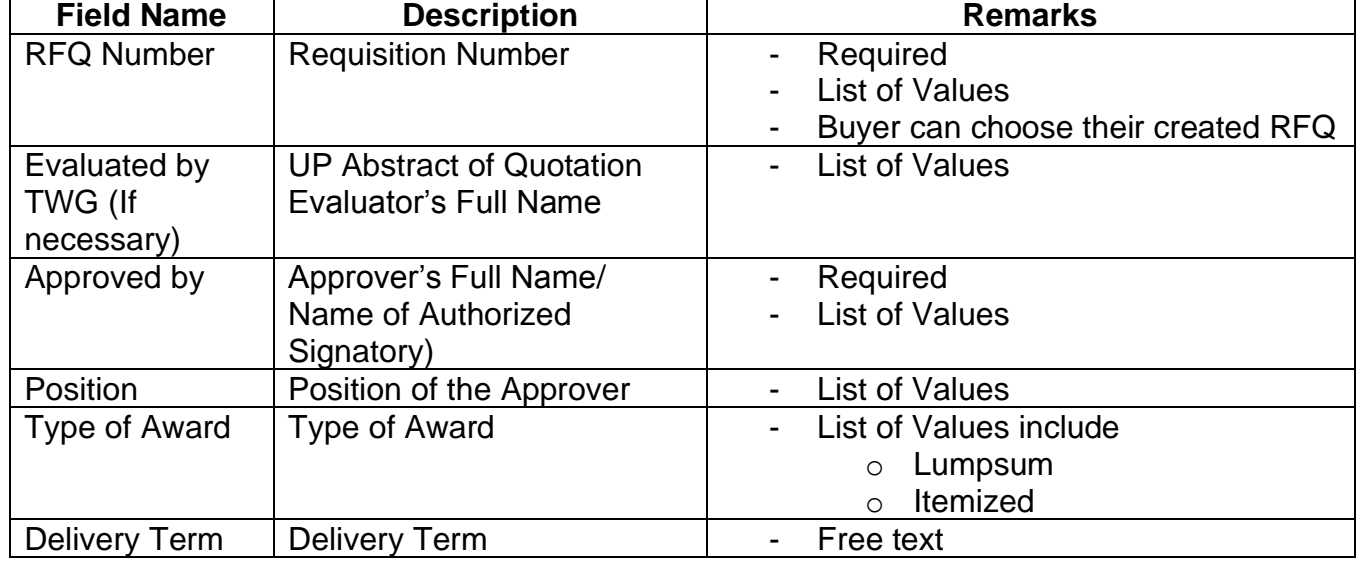

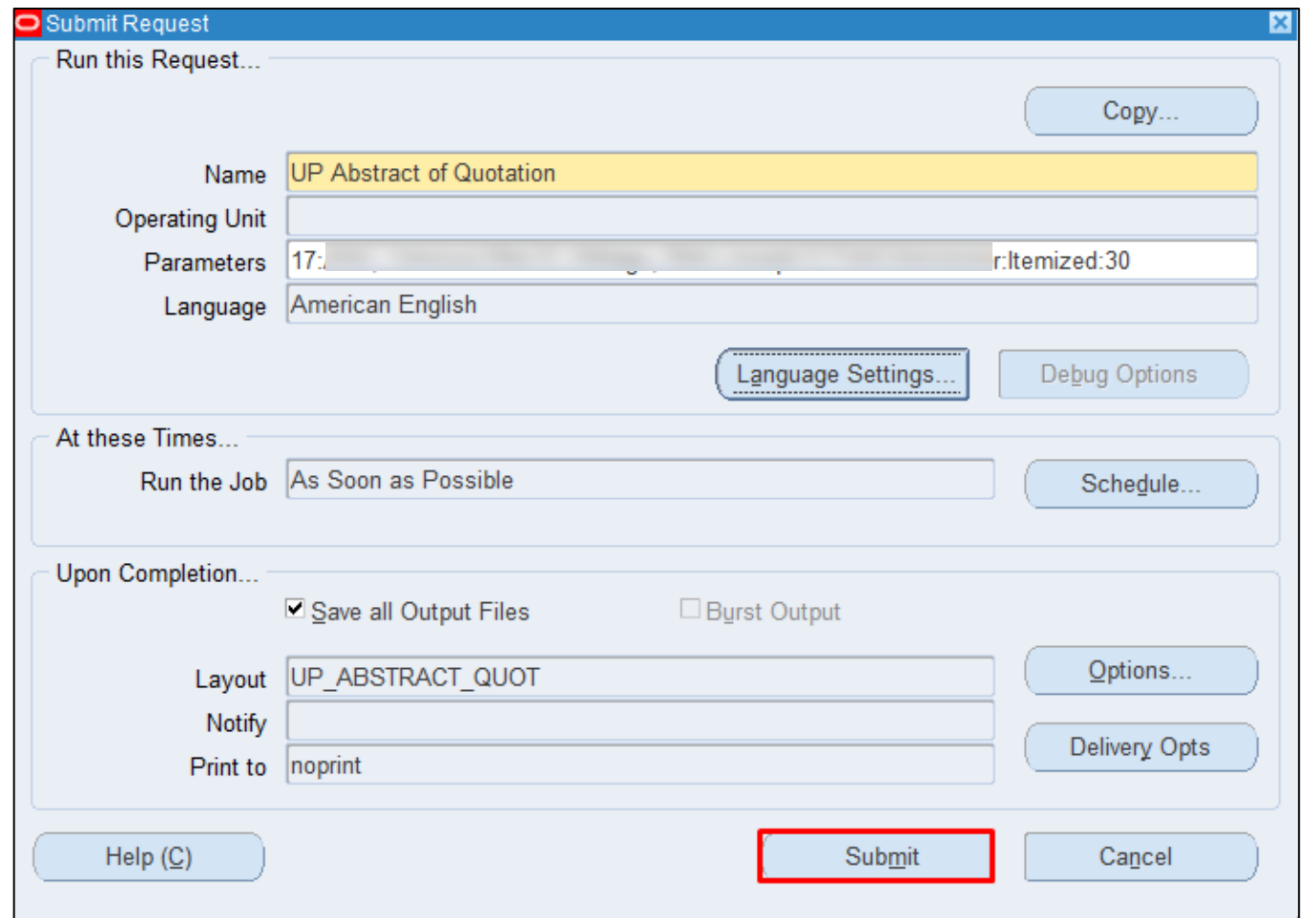

You will be redirected back to the *Submit Request* window.

Click *Submit*.

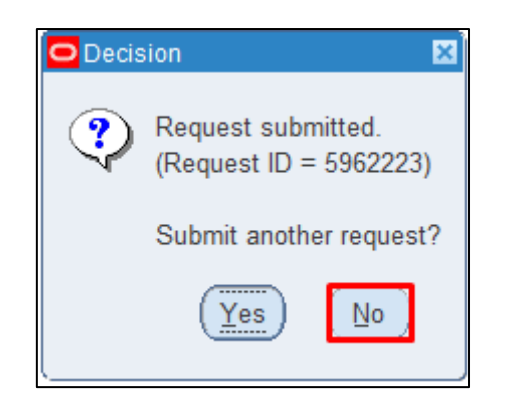

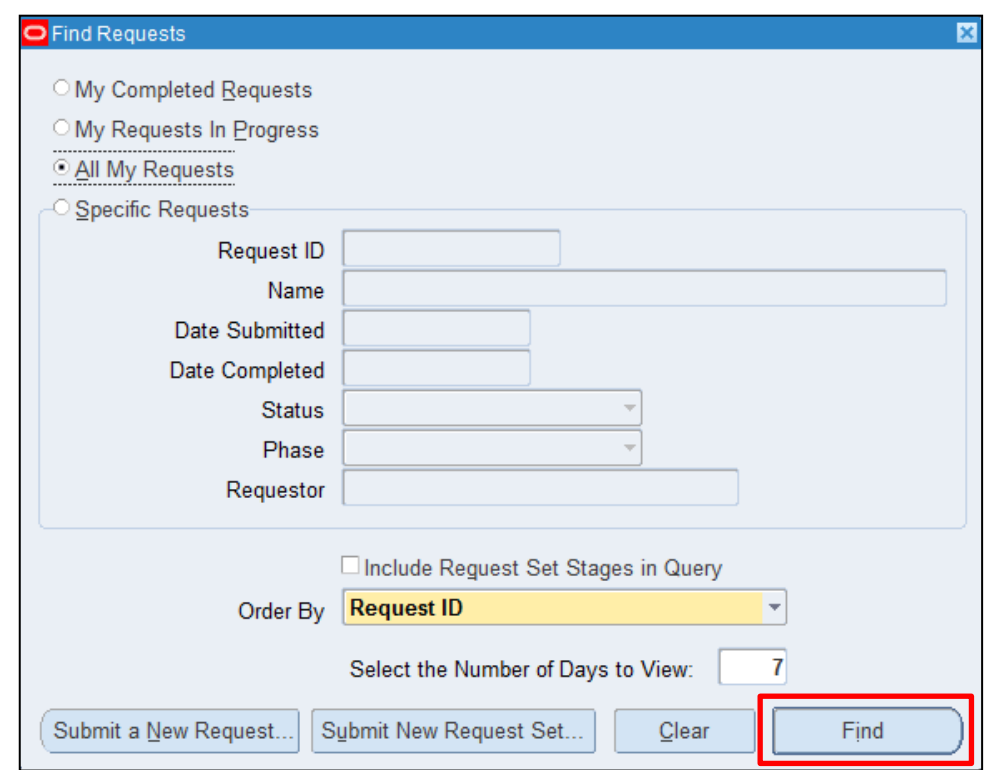

**Step 8.** On the decision to submit another request, click *No*.

#### **Step 9.** On the *Find Requests*  window, click *Find.*

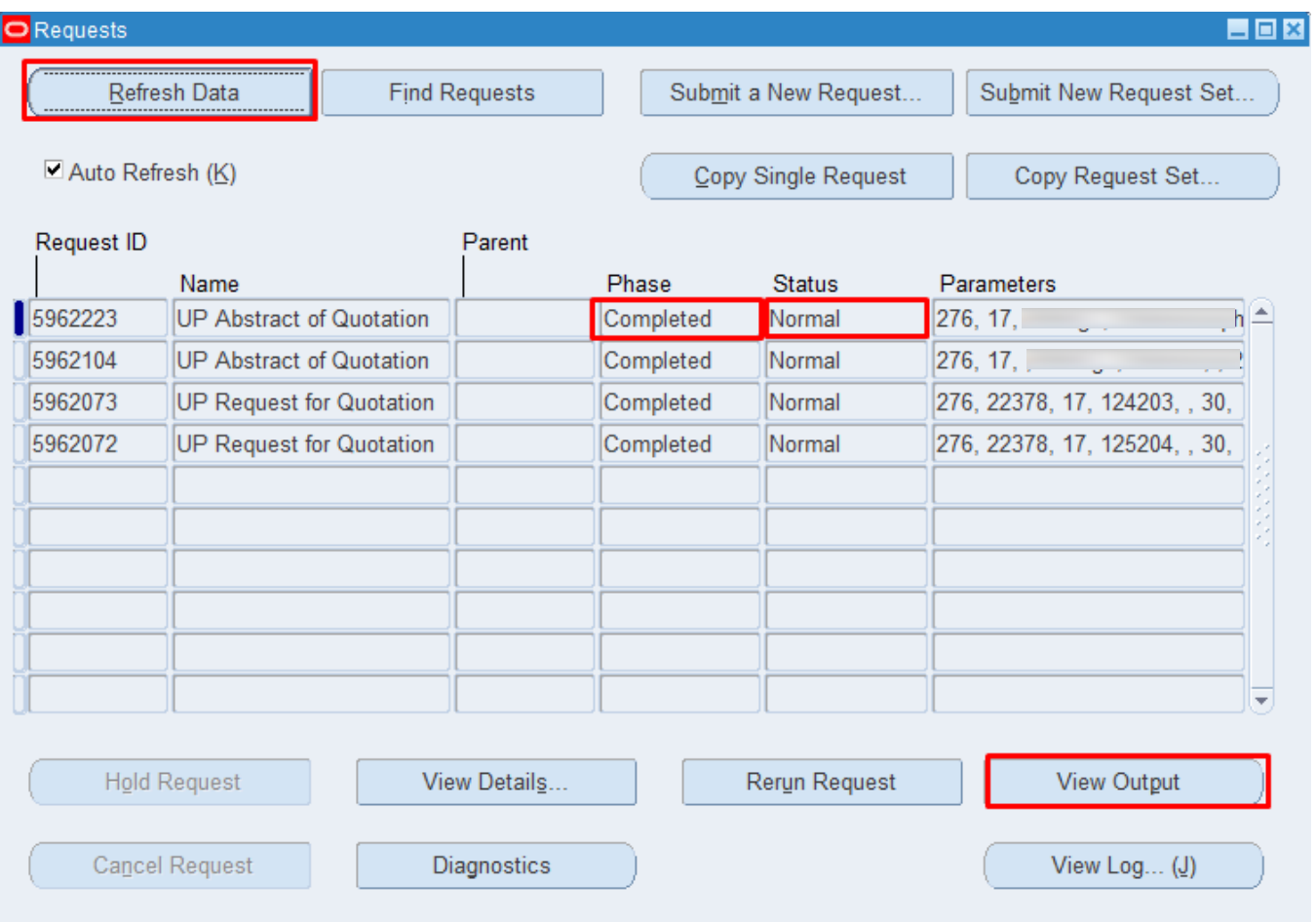

**Step 10.** The *Requests* window will appear. Click *Refresh Data* until the **Phase becomes Completed and** Status, *Normal.*

Then, click *View Output*.

#### **Expected Result:**

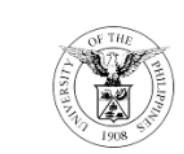

#### UNIVERSITY OF THE PHILIPPINES

**SYSTEM** Diliman, Quezon City, Metro Manila, NCR TIN: 000-864-006-00000

#### **Abstract of Quotation**

Description: RFQ FOR PR 5254 NON-COMMON USE **ITEMS(Q1-2021)- UP ITDC** UPS UP INFORMATION TECHNOLOGY<br>DEVELOPMENT CENTER-SA03013001 Unit: Date Opened: 03-FEB-2021 Date Closed: 01-MAR-2021

**Total Approved Budget (ABC):** 

700000.00

PR No.: 5254 **Approved Mode of Procurement:** Shopping **RFQ No.:**  $17$ **Fund Code:**  $01$ 

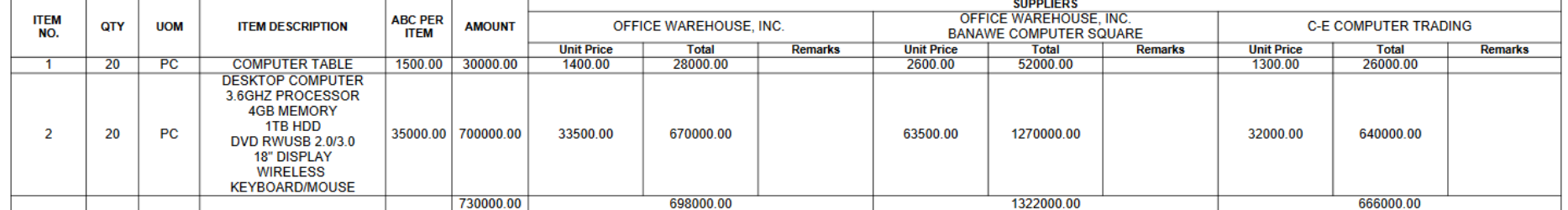

Report generated with UP eBusiness Suite Release 1.0 on February 4, 2021 9:48:14

276-22378-5962223

Page 1 of 2

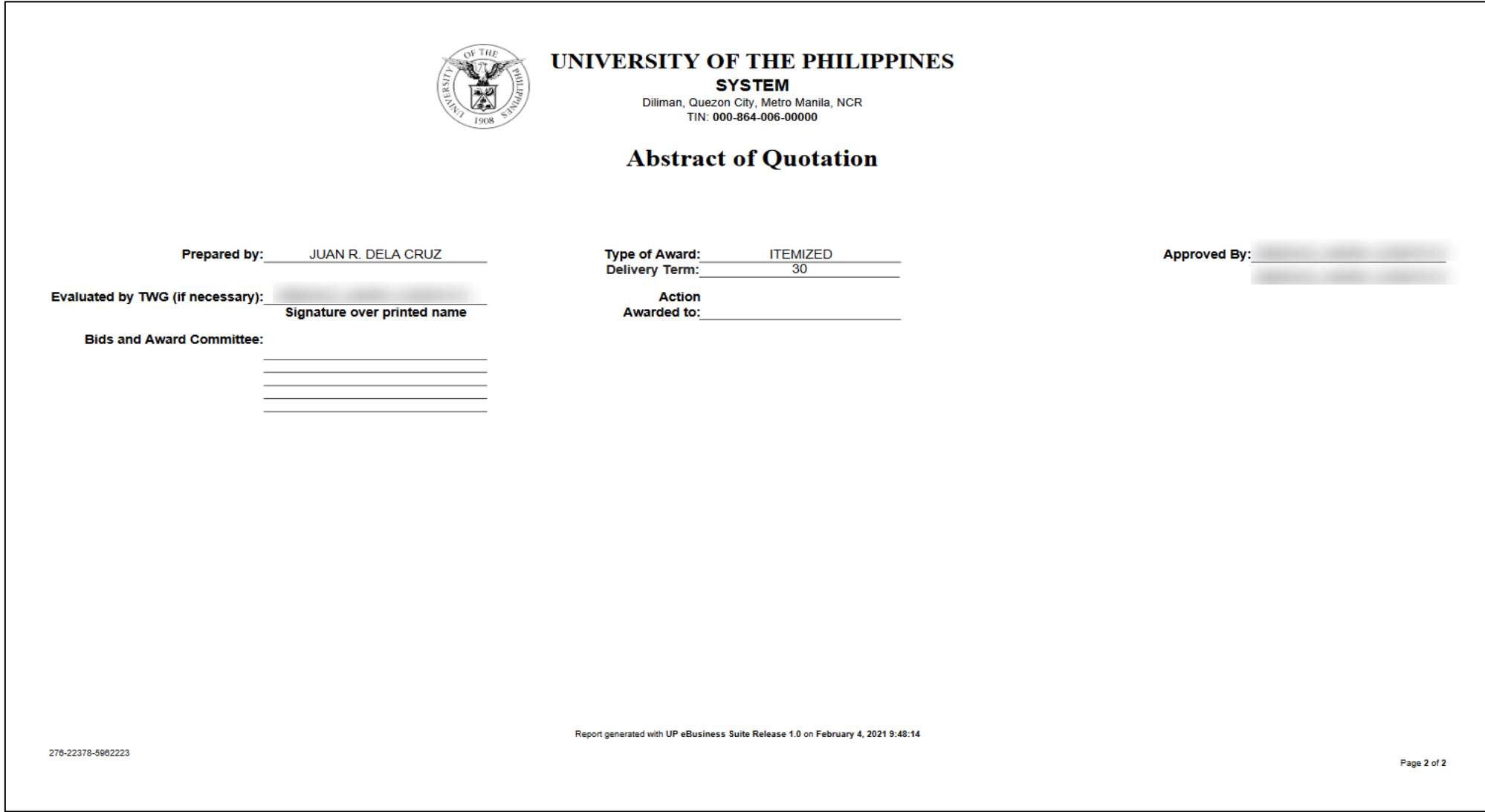

#### DISCLAMER: The screenshots in this document are for illustration purpose only and may not be the same as the final user interface.